Վերապատրաստվող ուսուցչի հետազոտական աշխատանք

# ՀԵՏԱԶՈՏԱԿԱՆ ԱՇԽԱՏԱՆՔ

Դասվար՝ Սոնա Սամվելի Ավագյան Թեմա՝ ՏՀՏ գործիքների կիրառումը տարրական դասարաններում

# Բովանդակություն

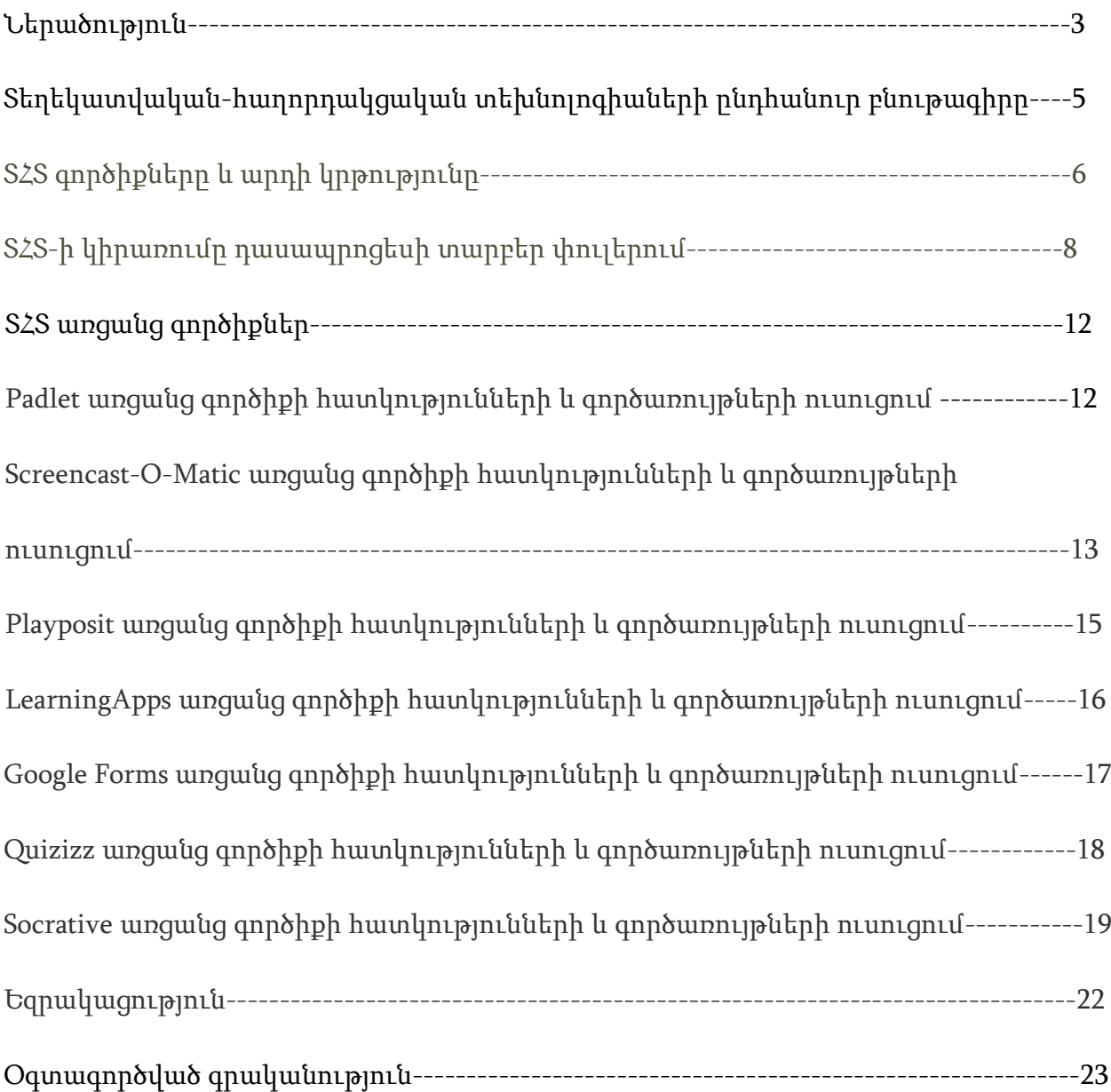

#### ՆԵՐԱԾՈՒԹՅՈՒՆ

Հետազոտության արդիականությունը։ 21-րդ դարը համակարգչային տեխնոլոգիաների դար է, և պետք է արձագանքել աշխարհի արագ փոփոխվող նոր մարտահրավերներին։ Դա է պատճառը, որ վերջին տարիների ընթացքում կրթության ոլորտի մասնագետների շրջանում բարձրացել է հետաքրքրությունը տեղեկատվական և հաղորդակցական տեխնոլոգիաների (այսուհետ՝ ՏՀՏ) ոլորտի նորամուծությունների և հանրակրթական ոլորտում դրանց կիրառման նկատմամբ։ Այս համատեքստում անհրաժեշտ է ժամանակակից ուսուցչին զինել տեխնոլոգիական գործիքներով, որոնք էական դրական ազդեցություն կունենան գործընթացի արդյունավետության վրա, կլինեն կիրառելի ու հեշտ։

Կրթության որակի ապահովումը հանրակրթության բարեփոխումների գերակա խնդիրն է։ Այն, հանդիսանալով բազմակողմ և բազմամակարդակ, ներառում է տարբեր մոտեցումներ ու ռազմավարություններ, որոնց շարքում կարևորագույններից մեկը ուսումնական գործընթացում ժամանակակից տեղեկատվական-հաղորդակցական (ՏՀ) տեխնոլոգիաների կիրառումն է: ՏՀ տեխնոլոգիաները հանդիսանում են ժամանակակից ամենաարագ զարգացող բնագավառներից մեկը, որն աստիճանաբար մուտք է գործում հասարակական կյանքի բոլոր ոլորտները՝ հանգեցնելով դրանց որակական փոփոխությունների: Կրթության բնագավառում ՏՀ տեխնոլոգիաների կիրառությունը նույնպես տարեցտարի ընդլայնվում է: Համաձայն «ՀՀ կրթության զարգացման 2011-2015 թվականների պետական ծրագրի» ուսումնական գործընթացում տեղեկատվական և հաղորդակցման տեխնոլոգիաների՝ որպես ուսուցման և դասավանդման միջոցի կիրառման ընդլայնումը, հանդիսանում է կրթության զարգացման հիմնական ծրագրային ուղղություններից մեկը:Կրթության ոլորտը դիտարկվում է որպես երկրի կայուն զարգացման, նաև մարդկային ռեսուրսի պահպանման ու վերարտադրման նախապայմաններից։ Կրթության ոլորտը անընդհատ կատարելագործվելու կարիք ունի։ Այժմ շատ կարևորվում և խրախուսվում է հաղորդակցական տեխնոլոգիաների կիրառությունը ուսումնական գործընթացում։ Հիմնականում դպրոցներն ունեն համակարգչային սենյակ, համացանց, ուսուցիչները

ժամանակ առ ժամանակ անցնում են համակարգչային հմտությունների վերապատրաստում։

Հետազոտության նպատակն է․Ուսումնասիրել և վերլուծել տեղեկատվականհաղորդակցական տեխնոլոգիական գործիքների արդյունավետ կիրառումը տարրական դասարաններում։ Ներկայացնել ուսուցման գործընթացում առավել արդյունավետ ու հեշտորեն կիրառվող այն ՏՀՏ գործիքները, որոնք կարող ենք գործնականում օգնություն լինել ուսուցիչներին և աշակերտներին։

#### Հետազոտության խնդիրներն են՝

- արդի դարաշրջանում խիստ անհրաժեշտ գիտելիքների և հմտությունների զարգացումը սովորողների մոտ, մասնավորապես՝ ստեղծագործ, քննադատական ու համակարգված մտածողության, մեդիագրագիտության, ինքնուրույն սովորելու և հետազոտական աշխատանքներ կատարելու, համագործակցային աշխատանքի և այլ հմտությունների զարգացումը,
- կրտսեր դպրոցական տարիքից երեխաներին ժամանակակից ՏՀՏ-ին հաղորդակից դարձնելը, դրանցով աշխատել սովորեցնելը և տեղեկատվության լայն հասանելիությունն ապահովելը,
- սովորողների կողմից ուսուցանվող նյութի յուրացման դյուրինացումը և նրանց առաջադիմության ու մոտիվացիայի բարձրացումը,
- սովորողների համար որակյալ և արդիական կրթություն ապահովումը
- հայալեզու /ոչ միայն/ էլեկտրոնային տարատեսակ ռեսուրսների ստեղծումը և օգտագործումը ուսումնական գործընթացում,
- ուսուցիչների՝ ՏՀՏ պատրաստվածության, գիտելիքների և հմտությունների զարգացումը և նրանց կողմից դասավանդման գործընթացում ՏՀՏ-ի ակտիվ օգտագործման ապահովումը։

Հետազոտության մեթոդները․ գրականության ուսումնասիրություն և տեսական վերլուծություն, դիտում, գործնական աշխատանքի պատրաստում և ցուցադրում։

#### 2**․** ՏԵՂԵԿԱՏՎԱԿԱՆ-ՀԱՂՈՐԴԱԿՑԱԿԱՆ ՏԵԽՆՈԼՈԳԻԱՆԵՐԻ ԸՆԴՀԱՆՈՒՐ ԲՆՈՒԹԱԳԻՐԸ

«Եթե դուք մտնում եք մի դասարան, որտեղից դժվար է բառ ստանալ, սկսեք նկարներ ցույց տալ, և դասարանը կխոսի, և ամենակարևորը, ազատ խոսեք…»:

#### Կ.Դ.Ուշինսկի

Զարգացած երկրների կրթական ոլորտի ուսումնասիրությունները ցույց են տալիս, որ ուսման որակի բարձրացման և քաղաքակիրթ անհատի ու քաղաքացու կերտման գործընթացում մեծ դեր և նշանակություն ունի ՏՀՏ-ների կիրառումը: Ի տարբերություն ուսուցման ավանդական միջոցների՝ ՏՀՏ-ների կիրառումը նպաստում է ուսումնական հաստատության կառավարման և ուսուցման գործընթացի առավել արդյունավետ և համակարգված կազմակերպմանը: ՏՀՏ-ները ուսուցման արդյունավետության բարձրացման հնարավորություն են ստեղծում թե՛ ուսուցիչների, թե՛ աշակերտների համար: ՏՀՏ-ների կիրառմամբ ուսուցիչն արագ կողմնորոշվում է, թե աշակերտները որ հարցերին պատասխանելիս են դժվարացել, և ըստ այդմ՝ կազմակերպում է դասի հետագա ընթացքը։ Նպատակահարմար են ժամանակի խնայողության առումով․ուսուցիչն անմիջապես տեսնում է ամբողջ դասարանի գրավոր աշխատանքի արդյունքները, այլևս անհրաժեշտ չէ մի քանի ժամ վատնել գրավորների ստուգման վրա։ Ուսուցիչը յուրաքանչյուր առաջադրանքից հետո կարող է վերլուծել սովորողների կողմից թեմայի յուրացման պատկերը։ Բացառվում է արտագրելու հնարավորությունը, և ուսուցիչն անհատական մոտեցում է ցուցաբերում աշակերտներից յուրաքանչյուրին։ Ապահովվում են ուսուցչի մասնագիտական զարգացումն ու կատարելագործումը:

Ուսուցման գործընթացում ՏՀՏ-ների ներդրման և կիրառման գործընթացում իրենց ներդրում ունեն այնպիսի հետազոտողների աշխատանքներ, ինչպիսիք են Վ. Պ. Բեսպալկոն, Մ. Պ. Լապչիկը, Ե. Ս. Պոլատը, Մ. Աստվածատրյանը , Ս. Մ. Ասատրյանը,  $U.U.U$ ,  $U$ ջամօղյյանը և այլք։  $[3]$ ,

ՏՀՏ-ների կիրառմամբ աշակերտը ձեռք է բերում թե՛ տեխնոլոգիական, թե՛ առարկայական գիտելիքներ, կարողություններ և հմտություններ, ունի նոր նյութը ամրապնդելու հնարավորություն՝ կատարելով անսահմանափակ թվով

առաջադրանքներ։ ՏՀՏ-ների կիրառումը խթանում է աշակերտի՝ **սովորել սովորելու** կարողությունը․նա կարող է տեսական նյութը սովորել ինքնուրույն, հայթայթել իրեն հետաքրքրող և անհրաժեշտ ցանկացած տեղեկատվություն։ Աշակերտին տրվում է ժամանակը կառավարելու ճկունություն․նա կարող է առաջադրանքները կատարել իրեն հարմար ցանկացած ժամի և ցանկացած վայրում՝ առանց որևէ սահմանափակման։ ՏՀՏ-ների կիրառումը խթանում է աշակերտների ուսումնական դրդապատճառները, բարձրացնում ուսումնական գործընթացի արդյունավետությունը, նպաստում է սովորողների ճանաչողական, վերլուծական, քննադատական մտածողության զարգացմանը, հարստացնում ուսուցման մեթոդները, միջոցները և հնարները։ ՏՀՏ-ների կիրառմամբ հնարավոր է յուրաքանչյուր երեխայի նկատմամբ անհատական մոտեցում ցուցաբերել, պլանավորել և համակարգել աշխատանքը։

#### 3**․** ՏՀՏ ԳՈՐԾԻՔՆԵՐԸ ԵՎ ԱՐԴԻ ԿՐԹՈՒԹՅՈՒՆԸ

ՏՀՏ-ի սրընթաց զարգացումն արդի ժամանակաշրջանում բնականաբար նոր պահանջներ է դրել նաև կրթական համակարգերի առջև ինչպես ողջ աշխարհում, այնպես էլ Հայաստանում: ՏՀՏ-երը դարձել են որակյալ և արդիական կրթության հրամայական ու ուսուցման նորարարական գործիք: Ժամանակակից կրթական համակարգերում դրանք անչափ գործունակ միջոց են, որոնք խթանում են ստեղծագործ մտածողությունը, օգնում են սովորողներին ակտիվորեն ընդգրկվել ուսումնական գործընթացում, խորացնել ուսուցանվող նյութի իմացությունը, հասնել դպրոցական առարկաների առավել ընդգրկուն ընկալմանը, բարձրացնել առաջադիմությունը և հետաքրքրվածությունը, ստանալ անձնական պահանջմունքներին ավելի համապատասխան գիտելիքներ, ինչպես նաև կիրառել ժամանակակից ուսուցման, գնահատման ու ինքնագնահատման մեթոդներ: Դրանք նպաստում են մանկավարժների աշխատանքի որակի բարձրացմանը, նրանց մասնագիտական գիտելիքների ու ՏՀՏ հմտությունների զարգացմանը:

ՏՀՏ-երը հնարավորություն են ընձեռում մուտք գործել մի գրավիչ ուսուցողական միջավայր, որտեղ հասանելի են գրեթե անսահմանափակ քանակությամբ բազմազան նյութեր ու տեղեկություններ, և ամենակարևորը՝ գիտելիքի ձեռք բերման նպատակով ընդլայնել ուսումնական ծրագրերի ու դասագրքերի շրջանակները, փոփոխել հին մոտեցումները, առաջադրել և իրագործել բոլորովին այլ՝ որակապես նոր խնդիրներ: Ի վերջո ՏՀՏ-երը թույլ են տալիս դասվանդողին ու սովորողին հաղորդակցվել միևնույն միջավայրում և նույն «լեզվով»:

ՏՀՏ-երն ունեն նորարարության զարգացումն արագացնելու, սովորողների գիտելիքները հարստացնելու ու խորացնելու, հմտությունները զարգացնելու, ինչպես նաև նրանց մոտիվացիան բարձրացնելու և ուսման մեջ արդյունավետ ներգրավելու ներուժ: Դրանք բարելավում և կատարելագործում են ուսումնական գործընթացը և օգնում դպրոցներին վերափոխել:Էլեկտրոնային ուսուցումը կրթական գործընթացի կազմակերպումն է ժամանակակից տեղեկատվական և հաղորդակցական տեխնոլոգիաների կիրառմամբ:Էլեկտրոնային ուսուցումը կարող է շոշափելիորեն ավելացնել սովորողների գիտելիքները, որի միջոցով մասնակիցները գործնական փորձ ու գիտելիք են ստանում համացանցից: Էլեկտրոնային ուսուցումը սովորողներին նոր հմտություններ և որակավորում ստանալու, նոր ուղղություններով զարգանալու հնարավորություն է ընձեռնում: Էլեկտրոնային ուսուցման միջավայրեր ապահովող շատ ծրագրային ապահովումներ կան: Դրանց շարքում կան թե՛ կոմերցիոն նպատակով և թե՛ ազատ օգտագործման համար նախագծված համակարգեր։ Այդօրինակ ուսուցման միջավայրերից են [Moodle](https://icttraining.armedu.am/mod/page/view.php?id=16391) և [Padlet](https://icttraining.armedu.am/mod/page/view.php?id=16389) էլեկտրոնային ուսուցման առցանց միջավայրերը: Էլեկտրոնային ուսուցման առավելություններից է՝ էլեկտրոնային գրականության, առաջադրանքների և այլ նյութերի արագ հասանելիությունը, ուսուցման մեթոդների ճկունությունը, նյութերի համատեղ և բազմակի օգտագործումը, սովորողների մեծ լսարանի հետ աշխատելու առանձնահատկությունը, դասընթացների մասնակիցների և դասավանդողների աշխարհագրական դիրքից և ժամանակից անկախությունը, բարդ նյութերի ընկալողունակության բարձրացումը, նրանց սոցիալական հավասարության ապահովությունը և այլն։

Հեռավար(առցանց) ուսուցում իրականացնելու համար անհրաժեշտ են հետևյալ պայմանները՝

- դասավանդողի և սովորողի համար՝ համակարգիչների և ցանցի առկայություն,
- դասավանդողի համար՝ դասընթաց մշակելու կարողություն, վարելու հմտություն,
- սովորողի համար՝ համակարգչից օգտվելու կարողություն:

#### 4**․** ՏՀՏ-Ի ԿԻՐԱՌՈՒՄԸ ԴԱՍԱՊՐՈՑԵՍԻ ՏԱՐԲԵՐ ՓՈՒԼԵՐՈՒՄ

ՏՀՏ-ն դասի բոլոր փուլերում և բոլոր առարկաների ժամանակ կիրառելի է , իհարկե հաշվի առնելով յուրաքանչյուր երեխայի անհատական առանձնահատկությունները։

1. Նոր թեմայի ներկայացում.

- դասի թեման ներկայացվում է լուսանկարների տեսանյութերի, գծագրերի, շարժանկարների, ձայնի օգնությամբ՝ տեսության համառոտ ներկայացմամբ։ Նմանատիպ դասերի ընթացքում դասարանում ստեղծվում է իրական շփման իրավիճակ, աշակերտները ուսումնական նյութի հանդեպ մեծ հետաքրքրություն են ցուցաբերում:
	- 2. Ուսուցչի բացատրություններին ուղեկից.
- օգտագործվում են կոնկրետ դասերի համար ստեղծված նյութեր՝ համառոտ տեքստ, գծագրեր, նկարներ, տեսանյութեր, անիմացիաներ: Նման դեպքերում երեխաները ձգտում են իրենց մտքերն արտահայտել սեփական բառերով և հաճույքով են կատարում առաջադրանքները, իսկ ներկայացված նյութը լինում է կիրառական, տեսանելի ու հասկանալի։
- 3. Աշակերտի անհատական կամ խմբային /նախագծային/աշխատանք.

• Ուսուցիչը դառնում է ուղեկից, ով ցույց է տալիս ճանապարհը, բայց ճանապարհի ամբողջ «ծախսն» իր վրա չի վերցնում։ Աշակերտը ընթացքում ոչ միայն պետք է ապահովի իր ներակայությունը, այլև լինի ակտիվ մասնակից, ջանք գործադրի, ցույց տա իր մոտեցումներն ու ինքը փորձի ճանապարհն առավել գեղեցկացնել, հետաքրքրացնել։ Իսկ նորագույն տեխնոլոգիաների միջավայրը երեխաների սիրելիներից է, որը կարելի է և պետք է օգտագործել ի շահ նրանց։ Խաղալու փոխարեն ինչու՞ երեխան համակարգչով չպատրաստի հետաքրքիր պրեզենտացիա դասի թեմայի վերաբերյալ, ինչու՞ իր անհատական ուսումնասիրությունը չանկացնի և ինչու՞ չփորձի ինքը գտնել իր հարցերի պատասխանները։

4. Գիտելիքի ստուգում.

• համակարգչային թեստավորման օգտագործումը բարձրացնում է ուսումնական գործընթացի արդյունավետությունը, ակտիվացնում է դպրոցականների ճանաչողական գործունեությունը: Հնարավոր է կազմել այնպիսի ստուգիչ թեստեր, որ յուրաքանչյուր աշակերտ ստանա իր ունակություններին ու կարողություններին համապատասխան առաջադրանքներ, որոնք կլինեն մեկ օրինակով։ Սա ամենահարմար տարբերակներից է ապահովել շերտավոր ուսուցում, անհատական մոտեցում։

Ուսումնական գործընթացում տեղեկատվական ու հաղորդակցական տեխնոլոգիաների կիրառումը մի քանի կարևոր կողմեր ունի, մասնավորապես.

տեղեկատվական ու հաղորդակցական տեխնոլոգիաների կիրառումը նպաստում է ՝

- ստեղծագործական ու նորարարական մոտեցումների զարգացմանը, ինչը չափազանց կարևոր է հիմնախնդիրների վրա հիմնված կառուցողական դասարանային միջավայր ստեղծելու համար
- ՏՀՏ-ի գործածությամբ հնարավոր է այնպիսի ակներևություններ ստեղծել, որոնք անհրաժեշտ են նոր հասկացություն, օբյեկտ և ընթացակարգ ներմուծելիս
- ՏՀՏ-ի գործածությունը կարող է առավել արդյունավետ ու ինտենսիվորեն նպաստել ազգային ուսումնական պլանով նախատեսված կարողությունների ու

հմտությունների զարգացմանը: Այդպիսիք են, օրինակ` թե՛ տեսողական, թե՛ քանակական օրինաչափությունների հայտնաբերման կարողությունը օբյեկտների չափերը գտնելու և գնահատելու կարողությունը, տեղեկատվությունը վերլուծելու և մեկ ձևաչափը մյուսով փոխարինելու կարողությունը տարածության ընկալումը, համագործակցության կարողություններն ու հմտությունները, աշխատանքային միջավայրի պատրաստումը և անհրաժեշտ միջոցներ ընտրելու կարողությունը:

# ՏՀՏ-ների օգտագործման հիմնական առանձնահատկությունները, որոնք կօգնեն ուսուցչին դասի ժամանակ ստեղծել բարենպաստ պայմաններ և հասնել նյութի յուրացման բարձր մակարդակի.

- դիդակտիկ նյութերի ստեղծում և նախապատրաստում /առաջադրանքների տարբերակներ, աղյուսակներ, սխեմաներ, գծագրեր, ցուցապաստառներ և այլն/
- ուսումնական նյութի վերաբերյալ պրեզենտացիայի /շնորհանդես/ ստեղծում
- պատրաստի ծրագրային արտադրանքի օգտագործում
- դասին նախապատրաստվելու, արտադասարանական միջոցառումների, ինքնակրթության համար ինտերնետ ռեսուրսների փնտրում և օգտագործում
- կրթության և դաստիարակության արդյունքներին հետևելու համար մոնիթորինգի ստեղծում
- տեքստային աշխատանքների ստեղծում
- մեթոդական փորձի ընդհանրացում էլեկտրոնային տեսքով:[1]

Տեղեկատվական ու հաղորդակցական տեխնոլոգիաների գործածությունն ուսման գործընթացում նպաստում է սովորողների մոտիվացիայի աճին: Բացի նրանից, որ ՏՀՏի գործածությամբ հնարավոր է ավելի հարուստ, բազմերանգ ու դինամիկ ուսումնական նյութ ստեղծել և օգտագործել, դրա միջոցով նաև կարող ենք ուսումնական բովանդակությունը դարձնել ինտերակտիվ: Արդյունքում, սովորողը ոչ թե տեղեկատվության պասիվ ստացողն է, այլ հենց ինքն է կարող փոփոխել ու նույնիսկ ստեղծել ուսումնական բովանդակությունը: Իսկ այս ամենը համապատասխանում է ուսումնական գործընթացի նկատմամբ ժամանակակից, կառուցողական մոտեցմանը, որը նախատեսում է գիտելիքի հայթայթում և ստեղծում հենց սովորողի կողմից:

Այսօր ՏՀՏ –ների լայնածավալ կիրառումը իր տեղն է գտնում առաջին հերթին դասին: Կրտսեր դպրոցի ինֆորմատիզացիան կարևոր դերակատարություն ունի կրթության ժամանակակից որակի և 21-րդ դարի երեխայի տեղեկատվական մշակույթի ձևավորման համար: Այստեղից էլ բխում են ՏՀՏ-ների օգտագործման նպատակները.

- $\bullet$  բարձրացնել սովորելու մոտիվացիան /շարժառիթը/
- մեծացնել ուսումնական գործընթացի արդյունավետությունը
- նպաստել սովորողների ճանաչողական կարողությունների խթանմանը
- բարելավել դասի անցկացման մեթոդները
- ժամանակին համակարգել ուսուցման և դաստիարակության արդյունքները
- պլանավորել և համակարգել սեփական աշխատանքը
- օգտագործել այն որպես ինքնակրթության միջոց
- արագ և որակյալ պատրաստվել դասին: [1]

Կարևոր նշանակություն ունեցավ 2004 թվականին կրթության ոլորտում ՏՀՏ ծրագրերը համակարգող պետական կառույցի` «Կրթական տեխնոլոգիաների ազգային կենտրոն» ՊՈԱԿ-ի ([www.ktak.am\)](http://www.ktak.am/), ստեղծումը, ինչը թույլ տվեց հանրակրթության ոլորտում ՏՀՏ-ի ներդրման գործողությունները դարձնել առավել ուղղորդված և համակարգված:

Մշակվել է «Պաշարների շտեմարան» կայքը [http://lib.armedu.am,](http://lib.armedu.am/) որում ըստ դասակարգված բաժինների, տեղադրված են փաստաթղթեր և կրթական գործընթացում կիրառվող բազմազան ուսումնամեթոդական նյութեր, այդ թվում՝ պետական առարկայական ծրագրերն ու չափորոշիչները, դպրոցական դասագրքերը և ուսուցչական ձեռնարկներ, ուղեցույցներ, շտեմարաններ, դասերի օրինակներ և այլն։

Ուսումնական նյութեր (դասանյութեր) ստեղծելու կամ խմբագրելու համար

կան բազում ՏՀՏ առցանց գործիքներ, ինչպես նաև կան հայալեզու /ոչ միայն/ պատրաստի առցանց նյութեր տարբեր առարկաներից։

#### 5**․** ՏՀՏ ԱՌՑԱՆՑ ԳՈՐԾԻՔՆԵՐ

Կան մի շարք կրթական առցանց հարթակներ, գործիքներ, միջոցներ, որոնք խթանում են աշակերտների` ուսման նկատմամբ հետաքրքրությունը, նպաստում են սովորել սովորելու կարողության զարգացմանը: Ժամանակակից առցանց հարթակները, որոնք նաև խաղային են, հատկապես տարրական դպրոցի աշակերտների համար ուշադրությունը կենտրոնացնելու, ուսման հանդեպ հետաքրքրություն առաջացնելու և լիարժեք ներգրավվածություն ապահովելու մեծ հնարավորություն են ընձեռում: Տարրական դասարաններում ուսումնական գործընթացն առավել հետաքրքիր, արդյունավետ դարձնելու համար մեզ այսօր կարող են օգնել մի շարք առցանց գործիքներ և հարթակներ (Kahoot, Playposit, Padlet, Quizizz, LearningApps, Google forms, Socrative և այլն)։

Ստորև ներկայացված են ՏՀՏ գործիքներց մի քանի տեսակների համառոտ բնութագիրը և դրացով ստեղծված աշխատանքները։

#### 5․1․ Padlet առցանց գործիքի հատկությունների և գործառույթների ուսուցում։ Padlet առցանց գործիքը, որպես համագործակցային աշխատանքային տիրույթ

Այս ծրագգրի օգնությամբ հնարավոր է իրականացնել հիբրիդ ուսուցում շրջված դասարանի մոդելով: Padlet գործիքը կծառայի որպես առցանց աշխատանքային համագործակցային տիրույթ դասավանդողների և սովորողների համար:

# Padlet առցանց գործիքը հնարավորություն է տալիս հետևյալ իրականացնել աշխատանքները․

- միաժամանակ ստեղծել 4 տարբեր վիրտուալ գրատախտակներ
- վերբեռնել տարբեր ֆայլեր (docx., ppt, pdf, jpeg և այլ)հղումներ և պահպանել դրանք անձնական պրոֆիլում
- փոխանակվել անձնական հաղորդագրություններով աշխատանքային տիրույթում
- հնարավոր է փոխել աշխատանքային տիրույթի դիզայնը
- ներգրավել մասնակիցների Ձեր աշխատանքային տիրույթ
- իրականացնել համաժամանակյա և ոչ համաժամանակյա համագործակցային աշ խատանք
- հրապարակել վիրտուալ գրատախտակը համապատասխան հղման միջոցով
- վիրտուալ գրատախտակի միջոցով իրականացնել առցանց կրկնուսուցում,հետազ ոտական աշխատանքներ,պատրաստել էլեկտրոնային պաստառներ,կազմակերպաել առցանց քննարկումներ
- այս տիրույթում աշխատելիս կարելի ընտրել համագործակցային տիրույթի տեսակը (սյուներով,ամբողջական , բաժիններով)

Վիրտուալ գրատախտակի / Padlet-ի / միջավայրում գրանցվել կարելի է ցանկացած զննարկիչի հասցեի տողում մուտքագրելով [padlet.com](http://padlet.com/) հասցեն և կատարել «գրանցվել» կոճակի սեղմում:

Այժմ ներկայացնենք Padlet առցանց գործիքով պատրաստված աշխատանքի օրինակ՝ Մայրենի 2- Ա․ Տեր-Գրիգորյան «Գարնան հրավերը»։ Նախադասություն

<https://padlet.com/sonaavagyan1590/kotis6944tagyfuv>

5․2․ Screencast-O-Matic առցանց գործիքի հատկությունների և գործառույթների ուսուցում։ Տեսահոլովակների առցանց խմբագրում և մոնտաժ Screencast-O-Matic առցանց գործիքի միջոցով

Տեսաձայնագրում մոնիտորի էկրանից Screencast-O-Matic գործիքի օգնությամբ

Screencast-O-Matic պարզ գործիքի օգնությամբ կարող եք ստեղծել ուսումնական տեսադաս:

Screencast-O-Matic ծրագիրը նախատեսված է տեսադաս ձայնագրելու համար, որը ներբեռնվում է բրաուզերից:

Տեսադասը ձայնագրելու համար 3 եղանակ կա:

- Տեսադասի ձայնագրում մոնիտորի էկրանից
- Տեսադասի ձայնագրում վեբ տեսախցիկի օգնությամբ
- Էկրանի և պատկերի ձայնագրում վեբ տեսախցիկով միաժամանակ:

Անվճար տարբերակը տեսահոլովակը ձայնագրում է մինչև 15 րոպե: Դրանից հետո ֆայլը կարող եք պահպանել համակարգչում կամ հրապարակել YouTube-ում: Ծրագրի անվճար տարբերակում տեսահոլովակի վրա երևում է տվյալ կազմակերպության լոգոն, իսկ եթե վձարովի է՝ այս դեպքում չի երևում լոգոն:

#### Screencast-O-Matic գործիքի օգտագործումը դասի համար

Յուրաքանչյուր ուսուցիչ կaրող է այս գործիքը որևէ կերպ կիրառել իր աշխատանքում: Կնշեմ հնարավոր օգտագործման դեպքերի կարճ ցուցակը:

- 1. Դասի որևէ թեմայի բացատրություն,
- 2. Դեմ առ դեմ դասի կամ դասախոսության ձայնագրում (երբ պետք է բացատրել կարևոր թեմա, կարելի է իսկույն միացնել և դասին զուգահեռ ձայնագրել, որը հետո աշակերտները կարող են նայել),
- 3. Վարժությունների և դրանց լուծումների օրինակներ (կրկնության կամ ինքնաստուգման համար),
- 4. Որևէ բարդ խնդրի լուծման հերթական քայլերի ձայնագրություն,
- 5. Ուսուցչի գրքի ընթերցման կամ դասախոսության ձայնագրությունը,
- 6. Աշակերտներն էլ կարող են ստեղծել տեսահոլովակներ ձայնագրել ձեր հանձնարարությամբ որևէ թեմա:

Այժմ ներկայացնենք Screencast-O-Matic առցանց գործիքով պատրաստված աշխատանքի օրինակ՝ Գրական ունկնդրում՝ Հովհ․ Թումանյան «Անհաղթ աքլորը»

[yZDiiXoXIx86/view?usp=sharing](https://drive.google.com/file/d/1DtqbO5LELIXUEWUaQTQ-yZDiiXoXIx86/view?usp=sharing)

# 5․3․Playposit առցանց գործիքի հատկությունների և գործառույթների ուսուցում։ Տեսահոլովակների առցանց խմբագրում և մոնտաժ Playposit առցանց գործիքի միջոցով

Playposit գործիքն օգտագործվում է առցանց տեսահոլովակների մոնտաժ և խմբագրում իրականացնելու համար: Այս տիրույթում աշխատելու համար, բացի տեսահոլովակներ (MP3 ,MP4) վերբեռնելը, հնարավոր է նաև փոփոխել տեսահոլովակը անգամ, եթե կա համապատասխան հղումը: Այս գործիքը նպատակահարմար է օգտագործել «շրջված դասարան» մեթոդի կիրառման ժամանակ «հարստացված հոլովակներ» պատրաստելու համար: Playposit առցանց գործիքը հնարավորություն է տալիս.

- գրանցվել տիրույթում՝ որպես դասավանդող և որպես սովորող
- խմբագրել, մոնտաժել, «հարստացնել» արդեն պատրաստ տեսահոլովակները
- տեսահոլովակներում՝ ցանկացած հատվածում տեղադրել տարբեր տեսակի հարցեր (բազմակի ընտրանք, լրացնել բաց թողնվածը և այլն)
- ներգրավել սովորողներին այդ տիրույթ և համագործակցել նրանց հետ՝ ստեղծելով խմբեր (դասարաններ)
- իրականացնել քննարկումներ ամեն տեսահոլովակի շուրջ, գրել մեկնաբանություններ
- նշել պատրաստի նյութի համար ամփոփ տեղեկատվություն (թեման, տարիքային խումբը և այլն)
- պահպանել առցանց միջավայրում և տարածել հղումով
- ցանկացած պահի կարելի է վերախմբագրել ու վերամոնտաժել տեսահոլովակը
- բեռնել պատրաստված «հարստացված հոլովակները»

Այժմ ներկայացնենք Playposit առցանց գործիքով պատրաստված աշխատանքի օրինակ.

Մաթեմատիկա 2 - Բազմապատկում 3-ով։ Բաժանում 3-ի [https://app.playpos.it/player\\_v2?type=share&bulb\\_id=1310810&lms\\_launch=false:](https://app.playpos.it/player_v2?type=share&bulb_id=1310810&lms_launch=false)

Մայրենի 2 – Գոյական

[https://app.playpos.it/player\\_v2?type=share&bulb\\_id=1318333&lms\\_launch=false](https://app.playpos.it/player_v2?type=share&bulb_id=1318333&lms_launch=false) 

## 5․4․LearningApps առցանց գործիքի հատկությունների և գործառույթների ուսուցում։ Ուսուցանող գնահատման իրականացում LearningApps առցանց գործիքի միջոցով

LearningApps առցանց հարթակը անվճար Web 2.0 հավելված է՝ ինտերակտիվ վարժությունների ստեղծման համար: "LearningApps" հավելվածն ունի վարժությունների ձևաչափերի լայն ընտրան ի (20 տեսակ), որոնք կարող են օգտագործվել ուսումնական խաղեր ստեղծելու համա ր: Այսօրինակ վարժություններ հանձնարարումը սովորողներին հնարավորություն կտա դասավանդողներին հեշտությամբ իրականացնել ուսուցանող գնահատում:

# LearningApps առցանց գործիքը հնարավորություն է տալիս իրականացնել հետևյալ աշխատանքները.

- ստեղծել առցանց խմբեր (դասարաններ) և տալ համապատասխանաբար առանձին հանձնարարաություններ
- ստեղծել առցանց ինտերակտիվ վարժություններ տարբեր թեմաներով և ձևաչափերով վերբեռնելով տարբեր ֆորմատների ֆայլեր
- տարածել ստեղծված առցանց վարժությունները հղման և QR կոդի միջոցով
- հեշտությամբ խմբագրել պատրաստի թեմատիկ վարժությունները
- այս տիրույթում իրականացնել համագործակցություն գործընկերների և սովորողների հետ
- հնարավոր է իրականացնել առցանց քվեարկություններ
- այս տիրույթում կատարել գրառումներ նոթատետրում
- «օրացույց» գործիքը հնարավորություն է տալիս աշխատել այս տիրույթում՝ չգրանցված մարդկանց հետ
- հնարավոր է տարածել հայտարարություններ և կազմակերպել քննարկումներ զրուցարանի (chat) օգնությամբ

Այժմ ներկայացնենք LearningApps առցանց գործիքով պատրաստված աշխատանքի օրինակ՝

Մայրենի 3- Հոմանիշներ <https://learningapps.org/watch?v=p7ngzqj0521>։

Ինքնուրույն ընթերցանություն 2 դասարան-

<https://learningapps.org/display?v=p4vzo11n522>

# 5․5․ Google Forms առցանց գործիքի հատկությունների և գործառույթների ուսուցում։ Միավորային գնահատման իրականացում Google Forms առցանց գործիքի միջոցով

Այս ծրագգրի օգնությամբ հնարավոր է իրականացնել սովորողների առցանց համաժամանակյա և ոչ համաժամանակյա միավորային գնահատում և տարաբնույթ հարցումներ: Գործիքն օգտագործելիս սովորողները պետք է ունենան համապատասխան հարցման թեստի հղումը: Սովորողները հարցադրումներին հետևելու են և պատասխանները նշելու են տիրույթին միացված ցանկացած գործիքի (հեռախոս, համակարգիչ, պլանշետ) օգնությամբ: Հարցման ավարտին հնարավոր է MS Exel ֆորմատով ներբեռնել սովորողների միավորային գնահատականներն ու առաջադիմության ամփոփ վերլուծությունը: Այս տիրույթում աշխատելիս գնահատվում է սովորողների կատարած առաջադրանքների ճշտությունը: Վարժություններ ստեղծելիս հնարավոր է կազմել հարցադրումներ բազմակի ընտրանք, ճիշտ-սխալ և լրացնել բաց թողնվածը և այլ ձևաչափերով:

### Google forms (quizzis) առցանց գործիքը հնարավորություն է տալիս հետևյալ իրականացնել աշխատանքները.

- միաժամանակ ստեղծել տարբեր թեմաներով և տարբեր քանակի և ձևաչափերի հարցերից կազմված վարժություններ
- պատրաստի վարժությունները խմբագրել, պահպանել առցանց
- հետևել սովորողների առաջադիմությանն առցանց
- տարածել պատրաստի վարժությունները հղումով:

Այժմ ներկայացնենք Google Forms առցանց գործիքով պատրաստված աշխատանքի օրինակ՝ Ես և շրջակա աշխարհը 4-րդ դասարան

[https://docs.google.com/forms/d/e/1FAIpQLScN7yHl0RMo86FIX7LLioIxxc6p\\_THRqn](https://docs.google.com/forms/d/e/1FAIpQLScN7yHl0RMo86FIX7LLioIxxc6p_THRqn1RkVlOBRxvU0NrYQ/viewform?usp=sf_link) [1RkVlOBRxvU0NrYQ/viewform?usp=sf\\_link](https://docs.google.com/forms/d/e/1FAIpQLScN7yHl0RMo86FIX7LLioIxxc6p_THRqn1RkVlOBRxvU0NrYQ/viewform?usp=sf_link)

# 5․6․ Quizizz առցանց գործիքի հատկությունների և գործառույթների ուսուցում։ Գնահատման իրականացում Quizizz առցանց գործիքի միջոցով

Այս ծրագրի օգնությամբ հնարավոր է իրականացնել սովորողների առցանց համաժամանակյա միավորային գնահատում: Գործիքն օգտագործելիս սովորողները պետք է իմանան համապատասխան հարցման մուտքի կոդը: Սովորողները հարցադրումներին հետևելու են և պատասխանները նշելու են տիրույթին միացված ցանկացած գործիքի (հեռախոս, համակարգիչ, պլանշետ) օգնությամբ: Հարցման ավարտին հնարավոր է MS Exel ֆորմատով ներբեռնել սովորողների միավորային գնահատականները: Այս տիրույթում

աշխատելիս գնահատվում է սովորողների կատարած առաջադրանքների և՛ արագությունը և՛ ճշտությունը: Վարժություններ ստեղծելիս հնարավոր է կազմել հարցադրումներ բազմակի ընտրանք ձևաչափով: Հարցերի հաջորդականությունը խառնվում է համակարգի միջոցով:

Quizizz առցանց գործիքը հնարավորություն է տալիս հետևյալ իրականացնել աշխատանքները.

- միաժամանակ ստեղծել տարբեր թեմաներով և տարբեր քանակի հարցերից կազմված վարժություններ
- պատրաստի վարժությունները խմբագրել, պահպանել առցանց
- հետևել սովորողների առաջադիմությանն առցանց
- տարածել պատրաստի վարժությունները հղմամբ
- յուրաքանչյուր հարցի համար սահմանել ժամանակ
- հրապարակման համար ընտրել լեզուն և սահմանել հասանելիության աստիճանը։

Այժմ ներկայացնենք Quizizz առցանց գործիքով պատրաստված աշխատանքի օրինակ՝ Մաթեմատիկա 4-րդ դասարան-Գիտելիքների ստուգում

[https://quizizz.com/quiz/creator/5f61d76189b33e001bfbe041/edit?source=admin&trig](https://quizizz.com/quiz/creator/5f61d76189b33e001bfbe041/edit?source=admin&trigger=quizPage) [ger=quizPage](https://quizizz.com/quiz/creator/5f61d76189b33e001bfbe041/edit?source=admin&trigger=quizPage)

#### 5․7․Socrative առցանց գործիքի հատկությունների և գործառույթների ուսուցում։ Միավորային գնահատման իրականացում Socrative առցանց գործիքի միջոցով

Այս ծրագրի օգնությամբ հնարավոր է իրականացնել սովորողների առցանց համաժամանակյա միավորային գնահատում: Գործիքն օգտագործելիս սովորողները պետք է իմանան համապատասխան հարցման համար նախատեսված «սենյակի» տվյալները: Սովորողները հարցադրումներին հետևելու են և պատասխանները նշելու են տիրույթին միացված ցանկացած գործիքի (հեռախոս, համակարգիչ, պլանշետ) օգնությամբ: Հարցման ավարտին հնարավոր է MS Exel և Pdf ֆորմատներով ներբեռնել սովորողների միավորային գնահատականները: Այս տիրույթում աշխատելիս գնահատվում է սովորողների կատարած առաջադրանքների ճշտությունը: Վարժություններ ստեղծելիս հնարավոր է կազմել հարցադրումներ բազմակի ընտրանք, ճիշտ-սխալ և լրացնել բաց թողնվածը ձևաչափերով: Հարցերի հաջորդականությունը խառնվում է համակարգի միջոցով դասավանդողի ընտրությամբ:

# Socrative առցանց գործիքը հնարավորություն է տալիս հետևյալ իրականացնել աշխատանքները.

- միաժամանակ ստեղծել տարբեր թեմաներով և տարբեր քանակի հարցերից կազմված վարժություններ
- պատրաստի վարժությունները խմբագրել, պահպանել առցանց
- հետևել սովորողների առաջադիմությանն առցանց
- Instnt Feedback ռեժիմով սովորողը կարող է ընտրել հարցերում պատասխաններ, որոնք դասավորված են հերթականությամբ, չունենալով հնարավորություն փոփոխելու պատասխանը, և նույնիսկ բաց թողնել հարցը՝ թողնելով այն հետագա լուծման
- Open Navigation ռեժիմով սովորողը կարողանում է պատասխանել ցանկացած հերթականությամբ և փոփոխել պատասխանը,այնուամենայնիվ, մինչև թեստի ավարտը դասավանդողը տեսնում է, թե ինչ պատասխան է գրանցել սովորողը
- Teacher Paced ռեժիմով դասավանդողը ինքն է ընտրում, թե ո՞ր հարցը կլինի հաջորդը և իրավունք ունի բաց թողնել կամ կրկնել հարցը:

#### Socrative առցանց գործիքի կիրառաման արդյունքում կունենաք .

- առցանց թեմատիկ վաժություններ միավորային գնահատում իրականացնելու համար
- սովորողների առաջադիմության միավորային արդյունքների ներբեռնում և վերլուծություն:

Այժմ ներկայացնենք Socrative առցանց գործիքով պատրաստված աշխատանքի օրինակ՝ Մաթեմատիկա 2-րդ դասարան Զույգ և կենտ թվեր

<https://screencast-o-matic.com/watch/crirlfViwCQ>

#### ԵԶՐԱԿԱՑՈՒԹՅՈՒՆ

Այսպիսով, կարող ենք եզրակացնել, որ արդի զարգացումներին համընթաց դժվար է պատկերացնել ժամանակակից դասը առանց ՏՀՏ-ի կիրառման։ Ուսուցիչը պետք է հասկանա ՏՀՏ կիրառության առավելությունները և զգա, թե որքանով է այն հեշտացնում թե՛ իր աշխատանքը, թե՛ աշակերտների՝ դարձնելով դասն առավել մատչելի, հետաքրքիր, կիրառական և աշակերտակենտրոն։ ՏՀՏ-ի գործածությամբ հնարավոր է ավելի հարուստ, բազմերանգ ու դինամիկ ուսումնական նյութ ստեղծել և օգտագործել։ Տեխնոլոգիաները մեզ հնարավորություն են տալիս ուսումնական նյութը ներկայացնել զանազան ձևերով, և հենց դրանով է ուսումնական պրոցեսն ավելի արդյունավետ դառնում:

ՏՀՏ-ի կիրառումը տարրական դպրոցի դասերին օգնում է աշակերտներին կողմնորոշվել իրենց շրջապատող աշխարհի տեղեկատվական հոսքերում, տիրապետել տեղեկատվության հետ աշխատելու գործնական եղանակներին և զարգացնել հմտություններ։ Տեղեկատվական տեխնոլոգիաների կիրառմամբ ուսումնական գործընթացի կենտրոնում աշակերտն է, ով, ելնելով իր անհատական կարողություններից և հետաքրքրություններից, կառուցում է ճանաչողության գործընթացը:

ՏՀՏ-ի կիրառությունը օգնում է երեխային հասկանալ տեղեկատվությունը, ընկալել այն, հիշել այն և չվնասել առողջությանը: Սակայն ՏՀՏ-ն պետք է կիրառել որպես ուսումնական գործընթացի օժանդակ տարր, այլ ոչ թե հիմնական։ Հաշվի առնելով աշակերտի տարիքային և հոգեբանական առանձնահատկությունները՝ ՏՀՏ օգտագործող աշխատանքը պետք է հստակ մտածված և ունենա հստակ չափաբաժին:

Դաս պլանավորելիս պետք է ուշադիր դիտել ՏՀՏ-ի կիրառման նպատակին, որը պետք է ուղղված լինի կրթական գործընթացի բարելավմանը, դրա որակի և արդյունավետության բարձրացմանը։

## Օգտագործված գրականություն

- 1. <https://dpir.mskh.am/hy/node/769>
- 2. [https://service-store43.ru/hy/usloviya-primeneniya-informacionnyh-tehnologii-v](https://service-store43.ru/hy/usloviya-primeneniya-informacionnyh-tehnologii-v-nachalnoi/)[nachalnoi/](https://service-store43.ru/hy/usloviya-primeneniya-informacionnyh-tehnologii-v-nachalnoi/)
- 3. [http://publications.ysu.am/wp-content/uploads/2021/10/Antonyan\\_Lilit.pdf](http://publications.ysu.am/wp-content/uploads/2021/10/Antonyan_Lilit.pdf)
- 4. <https://padlet.com/sonaavagyan1590/kotis6944tagyfuv>
- 5. [https://drive.google.com/file/d/1DtqbO5LELIXUEWUaQTQ](https://drive.google.com/file/d/1DtqbO5LELIXUEWUaQTQ-yZDiiXoXIx86/view?usp=sharing)[yZDiiXoXIx86/view?usp=sharing](https://drive.google.com/file/d/1DtqbO5LELIXUEWUaQTQ-yZDiiXoXIx86/view?usp=sharing)
- 6. [https://app.playpos.it/player\\_v2?type=share&bulb\\_id=1310810&lms\\_launch=false:](https://app.playpos.it/player_v2?type=share&bulb_id=1310810&lms_launch=false)
- 7. https://app.playpos.it/player\_v2?type=share&bulb\_id=1318333&lms\_launch=false
- 8. <https://learningapps.org/watch?v=p7ngzqj0521>։
- 9. <https://learningapps.org/display?v=p4vzo11n522>
- 10. [https://docs.google.com/forms/d/e/1FAIpQLScN7yHl0RMo86FIX7LLioIxxc6p\\_THRqn1Rk](https://docs.google.com/forms/d/e/1FAIpQLScN7yHl0RMo86FIX7LLioIxxc6p_THRqn1RkVlOBRxvU0NrYQ/viewform?usp=sf_link) [VlOBRxvU0NrYQ/viewform?usp=sf\\_link](https://docs.google.com/forms/d/e/1FAIpQLScN7yHl0RMo86FIX7LLioIxxc6p_THRqn1RkVlOBRxvU0NrYQ/viewform?usp=sf_link)
- 11. [https://quizizz.com/quiz/creator/5f61d76189b33e001bfbe041/edit?source=admin&trigger=](https://quizizz.com/quiz/creator/5f61d76189b33e001bfbe041/edit?source=admin&trigger=quizPage) [quizPage](https://quizizz.com/quiz/creator/5f61d76189b33e001bfbe041/edit?source=admin&trigger=quizPage)
- 12. <https://screencast-o-matic.com/watch/crirlfViwCQ>